# 横向科研经费入账

## 第一步:项目启动(线上)

新项目需要项目负责人登录"科研管理服务系统"办理。若已完成项目启动, 或者非首笔科研经费入账,直接进入第二步。

## 第二步:查询认领经费,申请科研经费入账单(线上)

项目负责人登录科研管理服务系统一"经费"一"经费入账"。

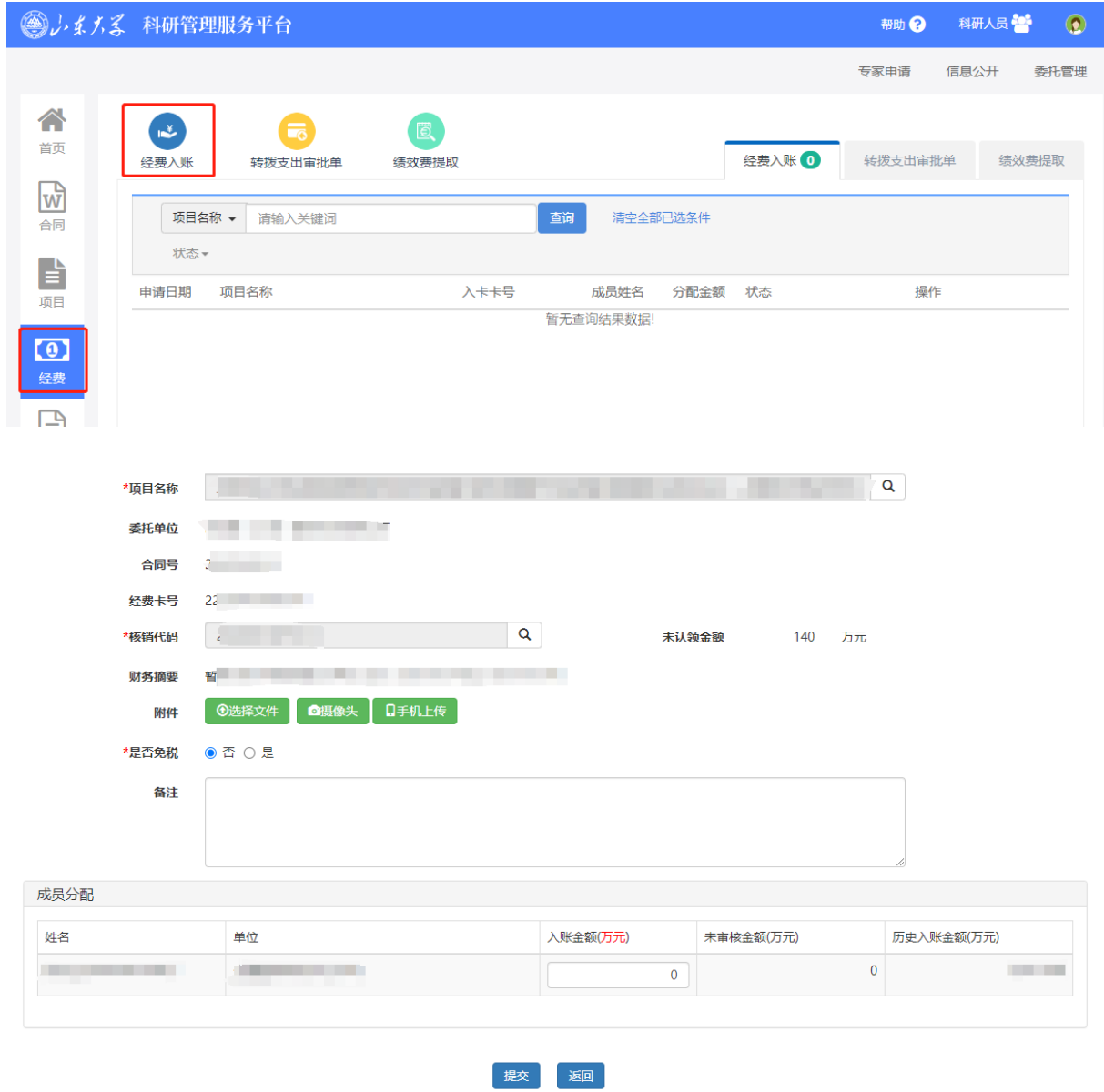

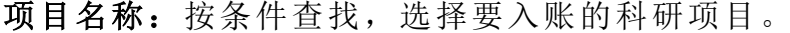

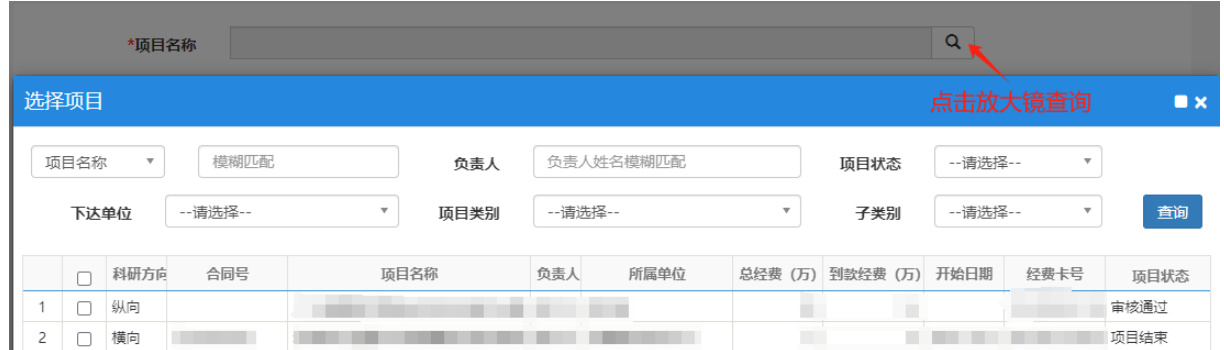

核销代码:查询到款信息,认领经费。2023 年及以前未确认,且在线查不到 经费信息,下载《**2023** [年及以前年度未确认科研经费查询明细表》查](https://oa-sdu-edu-cn-s.atrust.sdu.edu.cn:81/sdu_cms.jsp?messageId=c3eb70b6-d5bd-4ad7-8f73-1f0cb5792bb4)询,线下 办理入账。

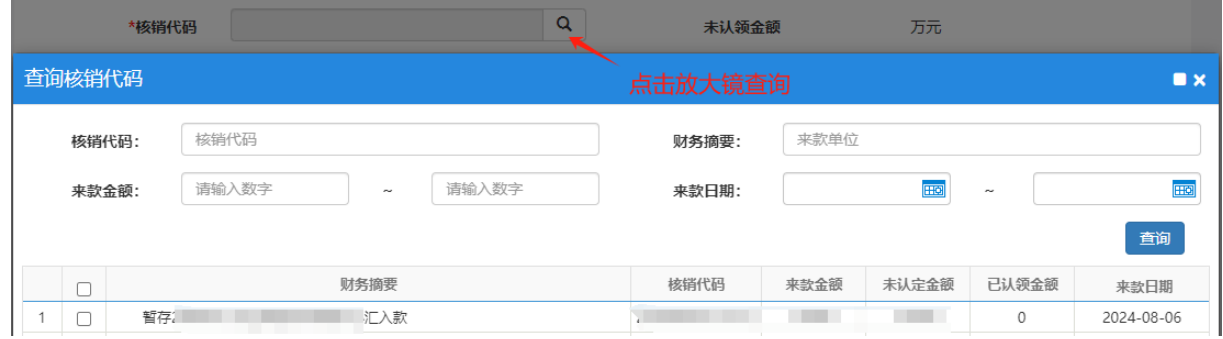

成员分配:一笔经费可由多位校内课题组成员认领,校内各课题负责人登录 后填写自己负责课题分配的入账金额。

打印入账单: 提交科研管理部门线上审批,审批通过后打印《山东大学横向 科研经费入账单》。

#### 办理咨询部门:

科学技术研究院科技服务中心,中心校区明德楼 C 座 410 室, 0531-88369585

## 第三步:财务立项,预算控制,打印到款凭证(线上)

审核通过后线上自动立项,无需到现场办理。

在山大财务综合信息门户打印到款凭证,点击查[看打印方法。](https://cwc-sdu-edu-cn.atrust.sdu.edu.cn:81/info/1064/2426.htm)

### 办理咨询部门:

财务部科研财务管理科,中心校区明德楼 C 座 206 室,0531-88364367

第四步: 开具票据与办理入账(开票和入账可同时办理, 也可先预借 发票,款项到账后再办理入账)

## 一、线上申请开票

登录山东大学票据服务平台(https://pjgl.sdu.edu.cn/) "网上申开"-"科研申请",阅读并同意承诺书。

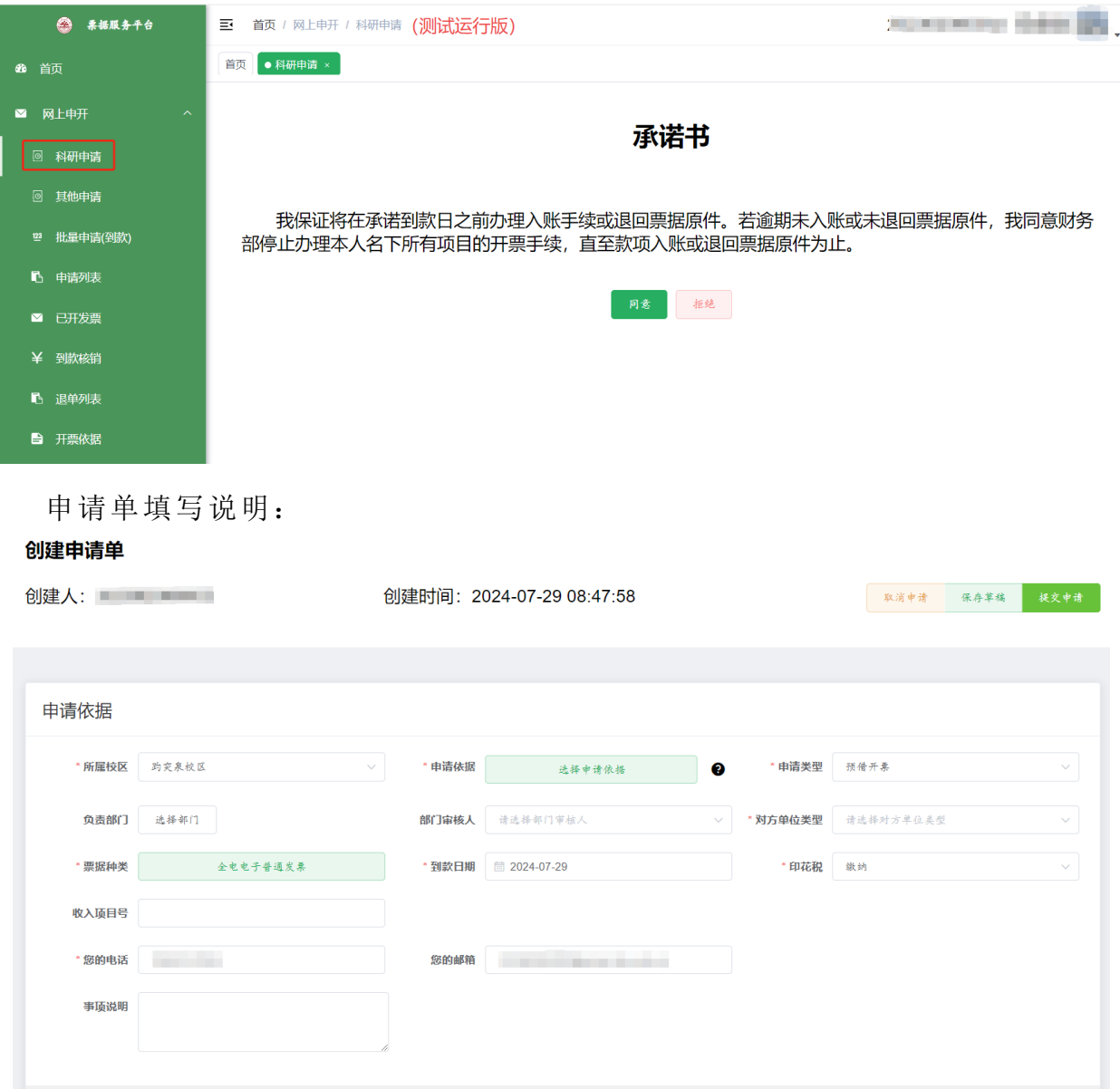

所属校区:此处选择您要办理开票和入账的校区。预借票据的到款后办理入 账必须在同一校区办理。

申请依据:此处将从科研系统中读取项目负责人的立项信息。若您并非项目 负责人,可通过合同名称、合同编号项目负责人工号查找。

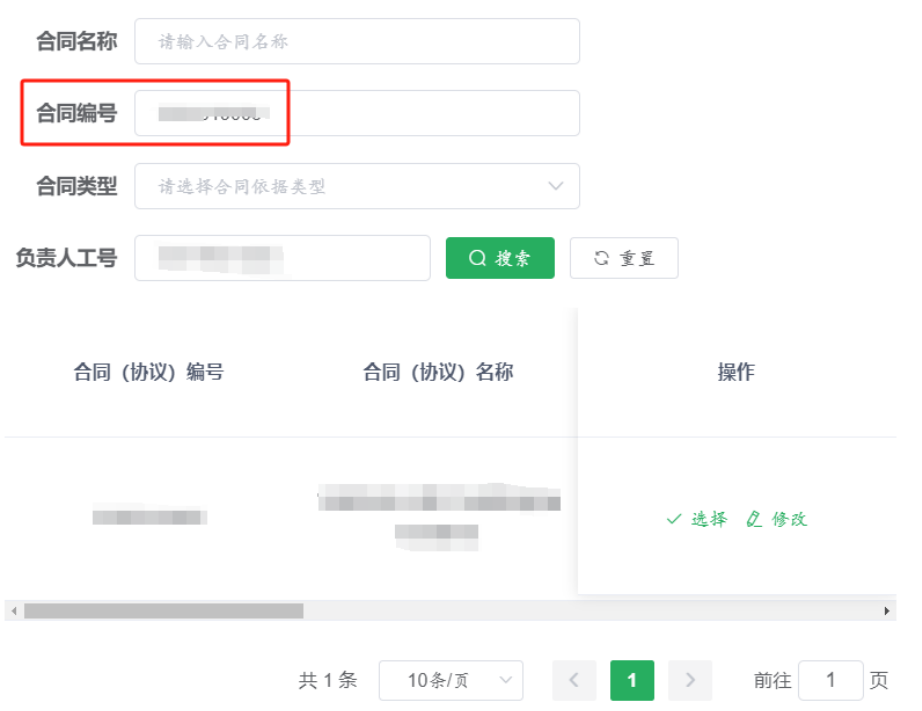

申请类型:选择"到款开票"或"预借开票"。

选择票据类型

对方单位类型:选择接受票据单位(即票据抬头)类型,包括企业、行政事 业、个人和其他。

票据种类:选择要开具的票据种类,横向科研项目可选择增值税普通发票/专 用发票。

 $\times$ 

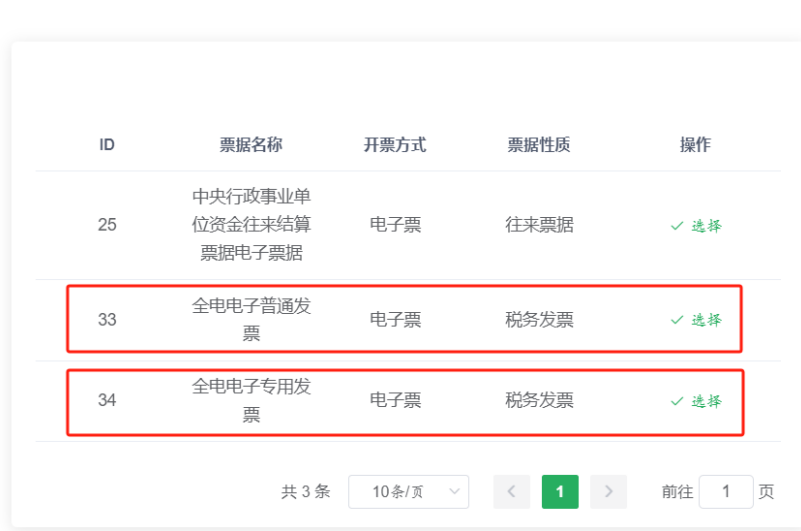

到款日期:预借开票的,到款日期不能超过申请之日起 60 天。

印花税:合同首次申请开票时,请选择"缴纳"。若该合同已缴纳过印花税, 或无需缴纳印花税请选择"不缴纳"。

项目收入号:填写经费入账项目号,科研项目填写科研经费号。

## 电话、邮箱:必填。

到款信息:预借发票不需要填写此项。 若为到款开票,输入科研入账单号可自动填写到款信息。 若无入账单号,可点击"到款信息"查询。

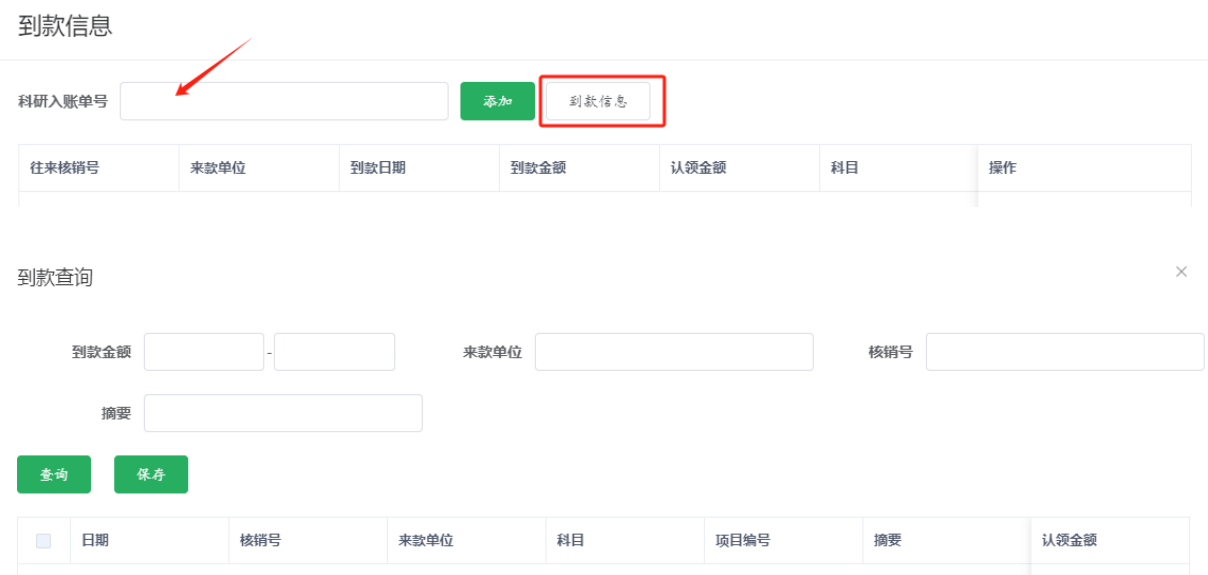

#### 开票内容:横向项目开具发票。

1. 左上角显示为购买方,填写发票抬头和纳税人识别号。此处会根据"申请 依据"中填写的项目信息自动填入。

2. 右上角填写电子票据如何通知,测试阶段,只支持邮件通知,请填写正确 的邮箱地址!

开票内容

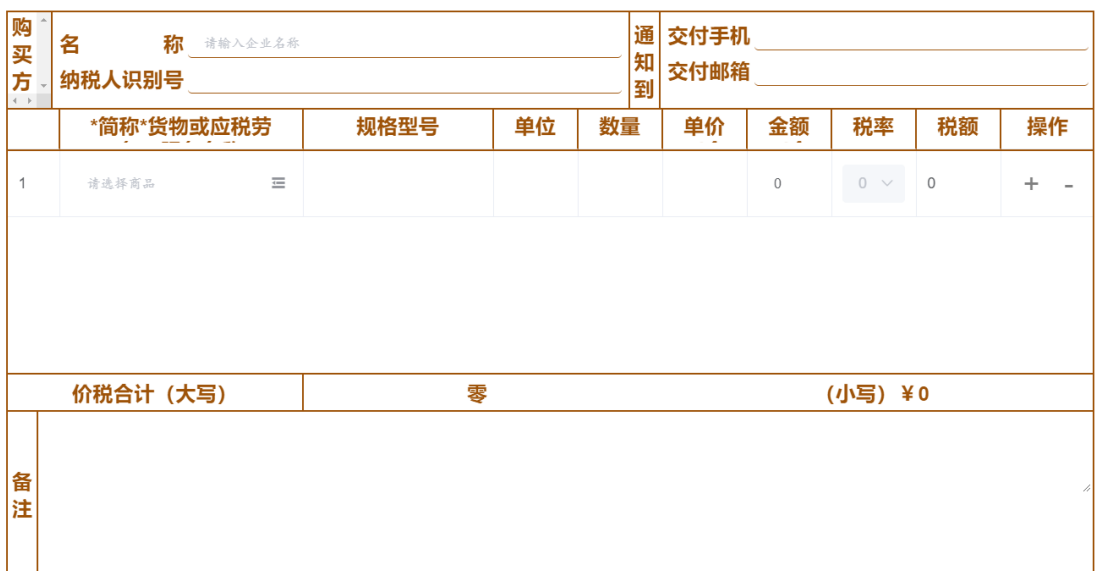

3. 中间填写开票项目和金额。选择开票项目,数量、单价和金额之前存在计 算关系。只填写金额的情况下,默认数量为 1,单价等于金额。税率与开票项目 绑定,不可修改。税额为根据开票金额和税率计算出的增值税金额。

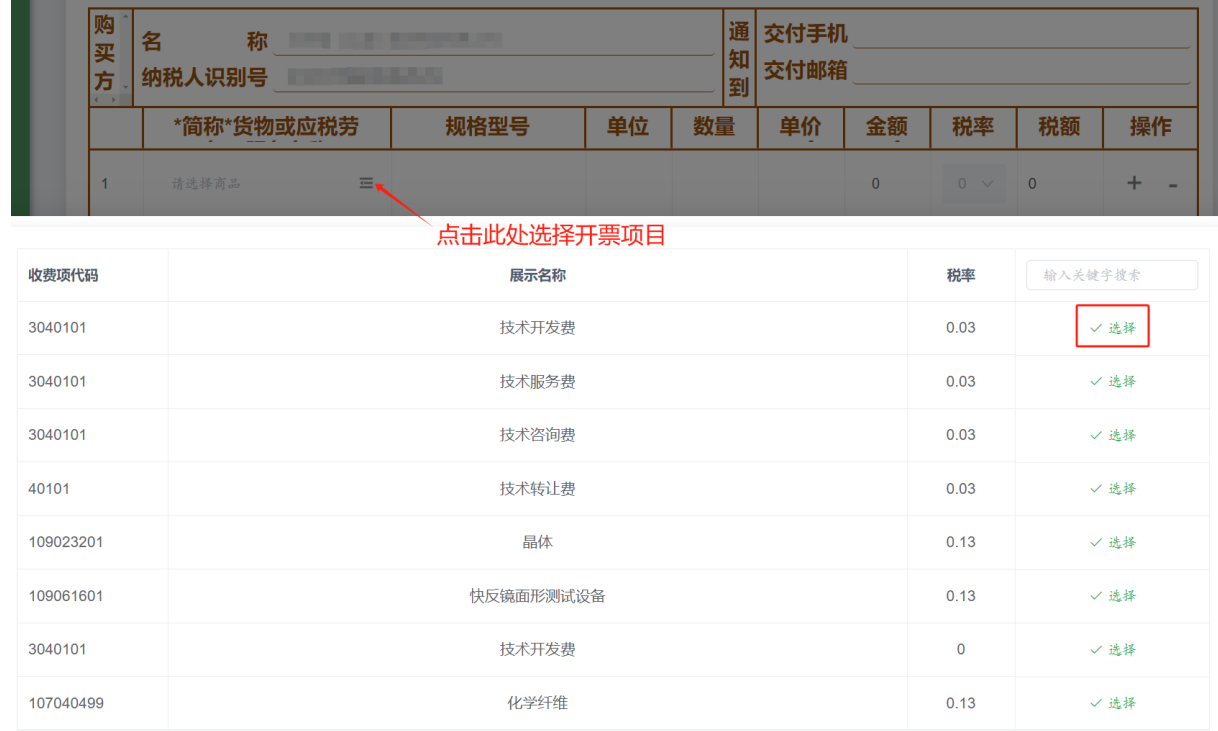

4. 可根据需要添加备注,此处填写的备注文字将显示在票面信息上,且存在 字数限制,请谨慎简要填写。

5. 扣税方式管理,此处填写如何进行扣税的信息,税金总额包括增值税、附 加税和印花税。点击箭头处的按钮,可以自动计算附加税+印花税的金额。

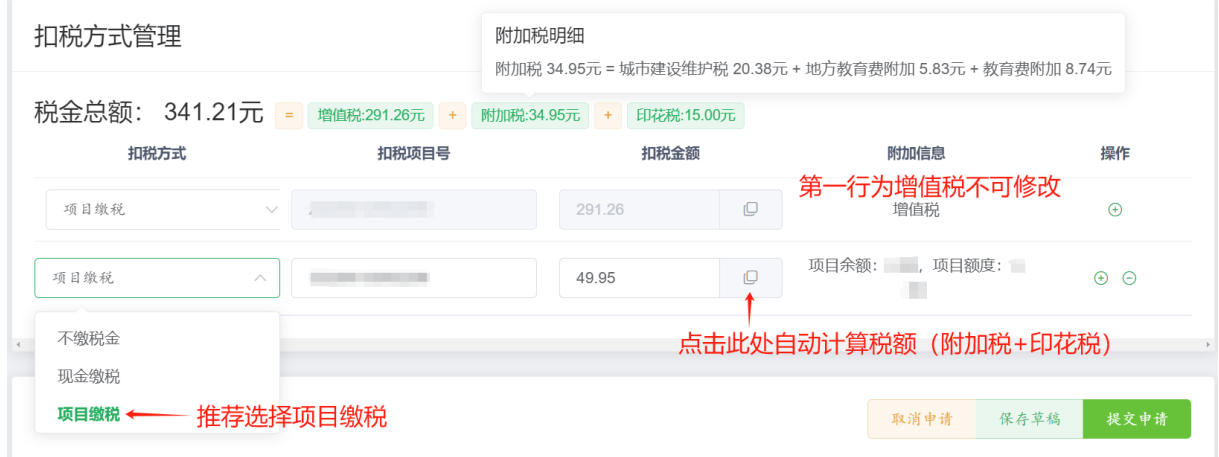

扣税方式第一行为增值税的扣税信息,此处不可修改。增值税默认从收入中 扣除,因此扣税项目号即为开票依据中填写的收入项目号。

扣税方式第二行为附加税、印花税的扣税方式。可以选择项目扣税、现金缴 税、网上缴税(暂未开通),此处推荐选择项目扣税。选择项目扣税,需要填写 支出附加税、印花税的项目号;选择现金缴税,需要您到报账大厅现场缴税;网 上缴税暂未开通,后期将提供线上扫码缴税的通道。

打印业务单(申请单):待项目负责人、扣税负责人、财务依次审核通过后打 印申请单。

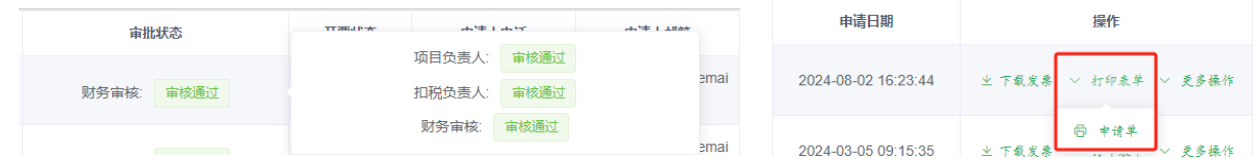

## 二、线下开票与办理入账(分三种情况)

每月最后一个工作日无法办理开票和入账业务,请各位老师同学合理安排。

#### 1、已到账,开具增值税发票,同时办理入账

携带以下材料到预约校区办理:

- ①山东大学横向科研经费入账单;
- ②到款凭证;
- ③票据系统打印的业务单;
- ④合同复印件;
- ⑤免税项目需提供免税证明。

#### 2、未到账,预借增值税发票,暂不办理入账

携带以下材料到预借发票校区开票: ①票据系统打印的业务单; ②合同复印件。

#### 3、已预借发票,到账后线下办理入账

携带以下材料到预约校区办理:

①山东大学横向科研经费入账单;

②到款凭证;

③票据系统打印的业务单;

④预借发票时的缴税凭证(增值税缴税收据或借款单报销联);

⑤合同复印件。

下载发票: 开票成功后会收到短信及邮件通知, 登陆票据服务平台, 在"申 请列表"中下载电子发票。

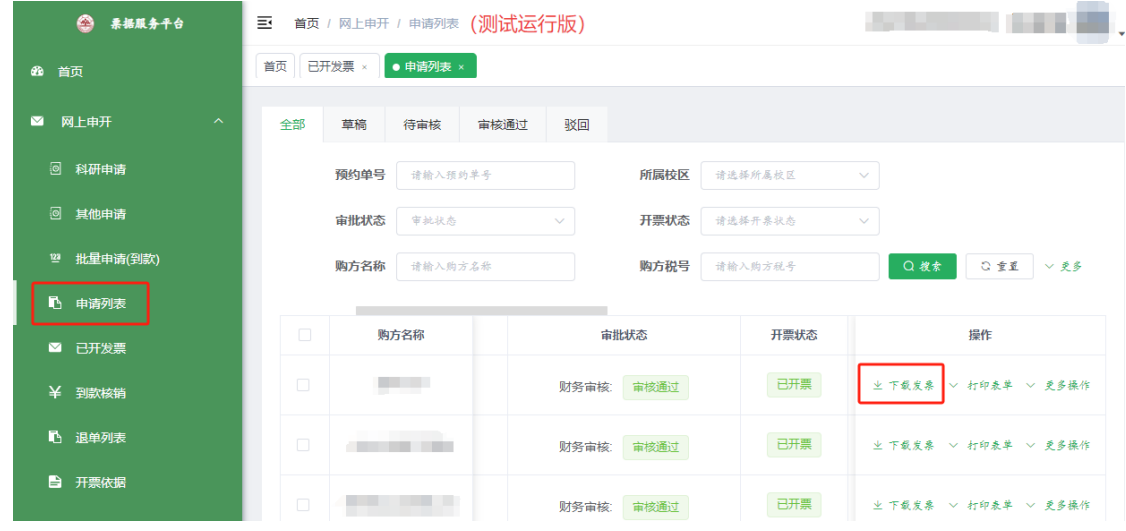

办理部门:

中心校区明德楼收费工薪科 B101-103,0531-88364834 趵突泉校区教学三楼 3112 室报账大厅 2 号窗口,0531-88382169 千佛山校区东配楼 1 层报账大厅,0531-88399037